# **AIY Projects Documentation**

*Release 2018-11-16*

**Google LLC**

**Nov 14, 2019**

## Common APIs

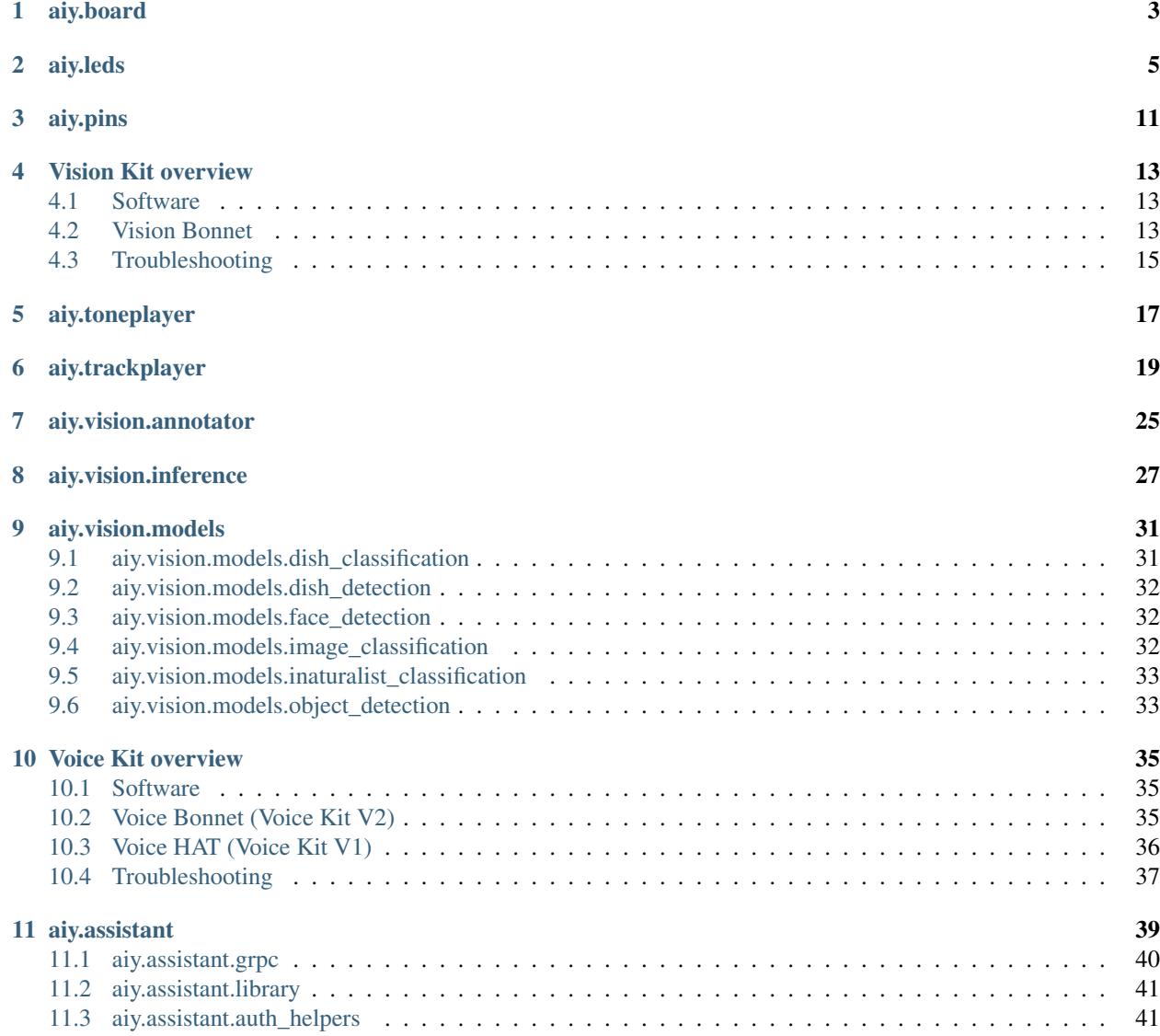

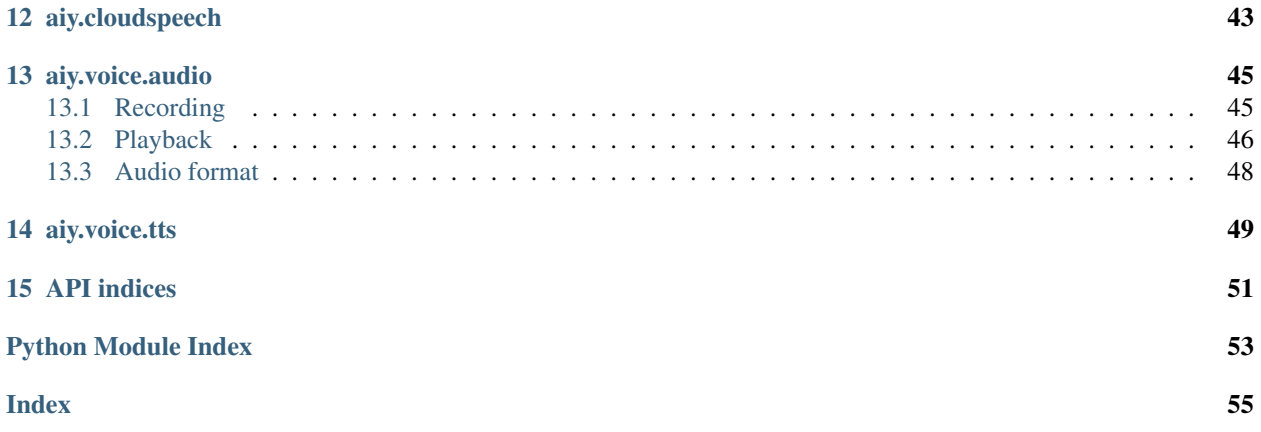

This is the Python API reference for the AIY Projects library, which is provided with the Vision Kit and Voice Kit projects.

For more information about the Vision and Voice kits, including assembly guides and makers guides, go to [aiypro](https://aiyprojects.withgoogle.com)[jects.withgoogle.com.](https://aiyprojects.withgoogle.com)

## aiy.board

<span id="page-6-4"></span><span id="page-6-0"></span>APIs to control the button (and button LED) that's attached to the Vision Bonnet and Voice Bonnet/HAT's button connector. For example:

```
from aiy.board import Board, Led
def main():
   print('LED is ON while button is pressed (Ctrl-C for exit).')
   with Board() as board:
        while True:
            board.button.wait_for_press()
            print('ON')
            board.led.state = Led.ON
            board.button.wait_for_release()
            print('OFF')
            board.led.state = Led.OFF
if __name__ == '__main__':
   main()
```
<span id="page-6-3"></span>**class** aiy.board.**Board**(*button\_pin=23*, *led\_pin=25*) Bases: [object](https://docs.python.org/3/library/functions.html#object)

An interface for the connected AIY board.

#### **button**

Returns a  $But ton$  representing the button connected to the button connector.

<span id="page-6-2"></span>**close**()

**led**

Returns an [Led](#page-7-0) representing the LED in the button.

<span id="page-6-1"></span>**class** aiy.board.**Button**(*channel*, *edge='falling'*, *pull\_up\_down='up'*, *debounce\_time=0.08*) Bases: [object](https://docs.python.org/3/library/functions.html#object)

An interface for the button connected to the AIY board's button connector.

#### <span id="page-7-1"></span>**close**()

Internal method to clean up the object when done.

#### **wait\_for\_press**(*timeout=None*)

Pauses the script until the button is pressed or the timeout is reached.

Parameters **timeout** – Seconds to wait before proceeding. By default, this is None, which means wait indefinitely.

#### **wait\_for\_release**(*timeout=None*)

Pauses the script until the button is released or the timeout is reached.

Parameters **timeout** – Seconds to wait before proceeding. By default, this is None, which means wait indefinitely.

#### **when\_pressed**

A function to run when the button is pressed.

#### **when\_released**

A function to run when the button is released.

#### <span id="page-7-0"></span>**class** aiy.board.**Led**

Controls the LED in the button. Get an instance from Board. led.

This class is primarily intended for compatibility with the Voice HAT (V1 Voice Kit), and it also works on the Voice/Vision Bonnet. However, if you're using *only* the Voice/Vision Bonnet, then you should instead use  $\overline{a}$  iv. leds, which provides more controls for the button's unique RGB LED.

```
brightness(value)
```
Sets the button LED brightness

Parameters value – The brightness, between 0.0 and 1.0

#### **state**

Sets the button LED state. Can be one of the values below.

#### **OFF**

**ON**

**BLINK**

**BLINK\_3**

**BEACON**

**BEACON\_DARK**

**DECAY**

**PULSE\_SLOW**

**PULSE\_QUICK**

aiy.leds

<span id="page-8-2"></span><span id="page-8-0"></span>APIs to control the RGB LED in the button that connects to the Vision/Voice Bonnet, and the privacy LED with the Vision Kit.

These APIs are not compatible with the Voice HAT (V1 Voice Kit). To control the Voice HAT's button LED, instead use [aiy.board.Led](#page-7-0).

For example, here's how to blink the button's red light:

```
import time
from aiy.leds import Leds, Color
with Leds() as leds:
    for \_ in \ range(4):leds.update(Leds.rgb_on(Color.RED))
        time.sleep(1)
        leds.update(Leds.rgb_off())
        time.sleep(1)
```
For more examples, see [leds\\_example.py.](https://github.com/google/aiyprojects-raspbian/blob/aiyprojects/src/examples/leds_example.py)

These APIs are only for the RGB LED in the button and the Vision Kit's privacy LED. To control LEDs you've attached to the bonnet's GPIO pins or the LEDs named LED\_1 and LED\_2 on the Vision/Voice Bonnet, instead use [aiy.pins](#page-14-1).

```
class aiy.leds.Color
    Bases: object
```
Defines colors as RGB tuples that can be used as color values with [Leds](#page-9-0).

```
BLACK = (0, 0, 0)
BLUE = (0, 0, 255)
CYAN = (0, 255, 255)
GREEN = (0, 255, 0)
PURPLE = (255, 0, 255)
```
<span id="page-9-6"></span>**RED = (255, 0, 0) WHITE = (255, 255, 255) YELLOW = (255, 255, 0)**

**static blend**(*color\_a*, *color\_b*, *alpha*)

Creates a color that is a blend between two colors.

#### **Parameters**

- **color\_a** One of two colors to blend.
- **color\_b** One of two colors to blend.
- **alpha** The alpha blend to apply between color\_a and color\_b, from 0.0 to 1.0, respectively. That is, 0.0 makes color\_a transparent so only color\_b is visible; 0.5 blends the two colors evenly; 1.0 makes  $color_b$  transparent so only  $color_a$  is visible.

Returns An RGB tuple.

```
class aiy.leds.Leds(reset=True)
```

```
Bases: object
```
Class to control the KTD LED driver chip in the button used with the Vision and Voice Bonnet.

#### <span id="page-9-4"></span>**class Channel**(*state*, *brightness*)

Bases: [object](https://docs.python.org/3/library/functions.html#object)

Defines the configuration for each channel in the KTD LED driver.

You should not instantiate this class directly; instead create a dictionary of Channel objects with the other methods below, which you can then pass to  $update()$ .

#### Parameters

- **state** Either [ON](#page-9-1), [OFF](#page-9-2), or [PATTERN](#page-9-3).
- **brightness** A value between 0 and 255.

<span id="page-9-2"></span><span id="page-9-1"></span>**OFF = 0**

```
ON = 1
```
**PATTERN = 2**

```
static installed()
```
Internal method to verify the Leds class is available.

#### <span id="page-9-5"></span>**pattern**

Defines a blink pattern for the button's LED. Must be set with a  $Pattern$  object. For example:

```
with Leds() as leds:
   leds.pattern = Pattern.blink(500)
    leds.update(Leds.rgb_pattern(Color.RED))
    time.sleep(5)
```
#### **static privacy**(*enabled*, *brightness=255*)

Creates a configuration for the privacy LED (channel 4).

You can instead use  $\text{prior}($  on () and  $\text{prior}($ .

#### Parameters

• **enabled** – True to turn on the light; False to turn it off.

• **brightness** – A value from 0 to 255.

Returns A dictionary with one [Channel](#page-9-4) for the privacy LED (channel 4).

#### <span id="page-10-6"></span><span id="page-10-2"></span>**static privacy\_off**()

Creates an "off" configuration for the privacy LED (the front LED on the Vision Kit).

Returns A dictionary with one [Channel](#page-9-4) for the privacy LED (channel 4).

#### <span id="page-10-1"></span>**static privacy\_on**(*brightness=255*)

Creates an "on" configuration for the privacy LED (the front LED on the Vision Kit).

Parameters **brightness** – A value from 0 to 255.

Returns A dictionary with one [Channel](#page-9-4) for the privacy LED (channel 4).

#### **reset**()

Resets the LED driver to a clean state.

#### **static rgb**(*state*, *rgb*)

Creates a configuration for the RGB channels: 1 (red), 2 (green), 3 (blue).

Generally, you should instead use convenience constructors such as  $rqb$  on () and rgb pattern().

#### Parameters

- **state** Either [Channel.ON](#page-9-1), [Channel.OFF](#page-9-2), or [Channel.PATTERN](#page-9-3).
- **rgb** Either one of the *[Color](#page-8-1)* constants or your own tuple of RGB values.

Returns A dictionary of 3 [Channel](#page-9-4) objects, representing red, green, and blue values.

#### <span id="page-10-5"></span>**static rgb\_off**()

Creates an "off" configuration for the button's RGB LED.

**Returns** A dictionary of 3 [Channel](#page-9-4) objects, representing red, green, and blue values, all turned off.

#### <span id="page-10-3"></span>**static rgb\_on**(*rgb*)

Creates an "on" configuration for the button's RGB LED.

**Parameters rgb** – Either one of the *[Color](#page-8-1)* constants or your own tuple of RGB values.

Returns A dictionary of 3 [Channel](#page-9-4) objects, representing red, green, and blue values.

#### <span id="page-10-4"></span>**static rgb\_pattern**(*rgb*)

Creates a "[pattern](#page-9-5)" configuration for the button's RGB LED, using the light pattern set with  $pattern$ and the color set here. For example:

```
with Leds() as leds:
   leds.pattern = Pattern.blink(500)
    leds.update(Leds.rgb_pattern(Color.RED))
    time.sleep(5)
```
**Parameters rgb** – Either one of the *[Color](#page-8-1)* constants or your own tuple of RGB values.

Returns A dictionary of 3 [Channel](#page-9-4) objects, representing red, green, and blue values.

#### <span id="page-10-0"></span>**update**(*channels*)

Changes the state of an LED. Takes a dictionary of LED channel configurations, provided by various methods such as  $rgb\_on()$ ,  $rgb\_off()$ , and  $rgb\_pattern()$ .

For example, turn on the red light:

```
with Leds() as leds:
   leds.update(Leds.rgb_on(Color.RED))
   time.sleep(2)
   leds.update(Leds.rgb_off())
```
Or turn on the privacy LED (Vision Kit only):

```
with Leds() as leds:
   leds.update(Leds.privacy_on())
   time.sleep(2)
   leds.update(Leds.privacy_off())
```
**Parameters channels** – A dictionary of one or more *[Channel](#page-9-4)* objects. Use the rgb\_ and privacy\_ methods to create a dictionary.

```
class aiy.leds.Pattern(period_ms, on_percent=0.5, rise_ms=0, fall_ms=0)
```
Bases: [object](https://docs.python.org/3/library/functions.html#object)

Defines an LED blinking pattern. Pass an instance of this to [Leds.pattern](#page-9-5).

#### Parameters

- **period\_ms** The period of time (in milliseconds) for each on/off sequence.
- **on\_percent** Percent of time during the period to turn on the LED (the LED turns on at the beginning of the period).
- **rise\_ms** Duration of time to fade the light on.
- **fall** ms Duration of time to fade the light off.

The parameters behave as illustrated below.

```
rise_ms /----------\ fall_ms
      / \sqrt{ }/ on_percent \
    #--------------------------------#
                period_ms
```
#### **static blink**(*period\_ms*)

Convenience method to create a blinking pattern.

Parameters **period\_ms** – The period of time (in milliseconds) for each on/off sequence.

Returns A [Pattern](#page-11-0).

#### **static breathe**(*period\_ms*)

Convenience method to create a breathing pattern (a blink that fades in and out).

Parameters **period\_ms** – The period of time (in milliseconds) for each on/off sequence.

Returns A [Pattern](#page-11-0).

```
class aiy.leds.PrivacyLed(leds, brightness=32)
```
Bases: [object](https://docs.python.org/3/library/functions.html#object)

Helper class to turn Privacy LED off automatically.

When instantiated, the privacy LED turns on. It turns off whenever the code exits the scope in which this was created. For example:

```
# Turn the privacy LED on for 2 seconds
with PrivacyLed(Leds()):
    time.sleep(2)
```
- **leds** An instance of [Leds](#page-9-0).
- **brightness** A value between 0 and 255.

**class** aiy.leds.**RgbLeds**(*leds*, *channels*)

Bases: [object](https://docs.python.org/3/library/functions.html#object)

Helper class to turn RGB LEDs off automatically.

When instantiated, the privacy LED turns on. It turns off whenever the code exits the scope in which this was created. For example:

```
# Turn on the green LED for 2 seconds
with RgbLeds(Leds(), Leds.rgb_on(Color.GREEN)):
   time.sleep(2)
```
- **leds** An instance of [Leds](#page-9-0).
- **channels** A dictionary of one or more Channel objects. Use the Leds.rgb\_ and Leds.privacy\_ methods to create a dictionary.

aiy.pins

<span id="page-14-2"></span><span id="page-14-0"></span>GPIO pin definitions for the Vision Bonnet and Voice Bonnet, for use with [gpiozero APIs.](https://gpiozero.readthedocs.io/en/stable/)

These APIs are not compatible with the Voice HAT (V1 Voice Kit).

For example, here's how to create a [gpiozero.Servo](https://gpiozero.readthedocs.io/en/stable/api_output.html#gpiozero.Servo) with PIN\_B:

```
from gpiozero import Servo
from aiy.pins import PIN_B
# Create a servo with the custom values to give the full dynamic range.
tuned_servo = Servo(PIN_B, min_pulse_width=.0005, max_pulse_width=.0019)
```
Or here's how to light up LED\_1 on the bonnet when you press the button:

```
from gpiozero import Button
from gpiozero import LED
from aiy.pins import BUTTON_GPIO_PIN
from aiy.pins import LED_1
# Set up a gpiozero LED using the first onboard LED on the vision hat.
led = LED(LED_1)# Set up a gpiozero Button using the button included with the vision hat.
button = Button(BUTTON_GPIO_PIN)
while True:
   if button.is_pressed:
       led.on()
    else:
        led.off()
```
For more examples, see [src/examples/gpiozero/.](https://github.com/google/aiyprojects-raspbian/tree/aiyprojects/src/examples/gpiozero)

<span id="page-14-1"></span>aiy.pins.**PIN\_A** aiy.pins.**PIN\_B** aiy.pins.**PIN\_C**

<span id="page-15-1"></span>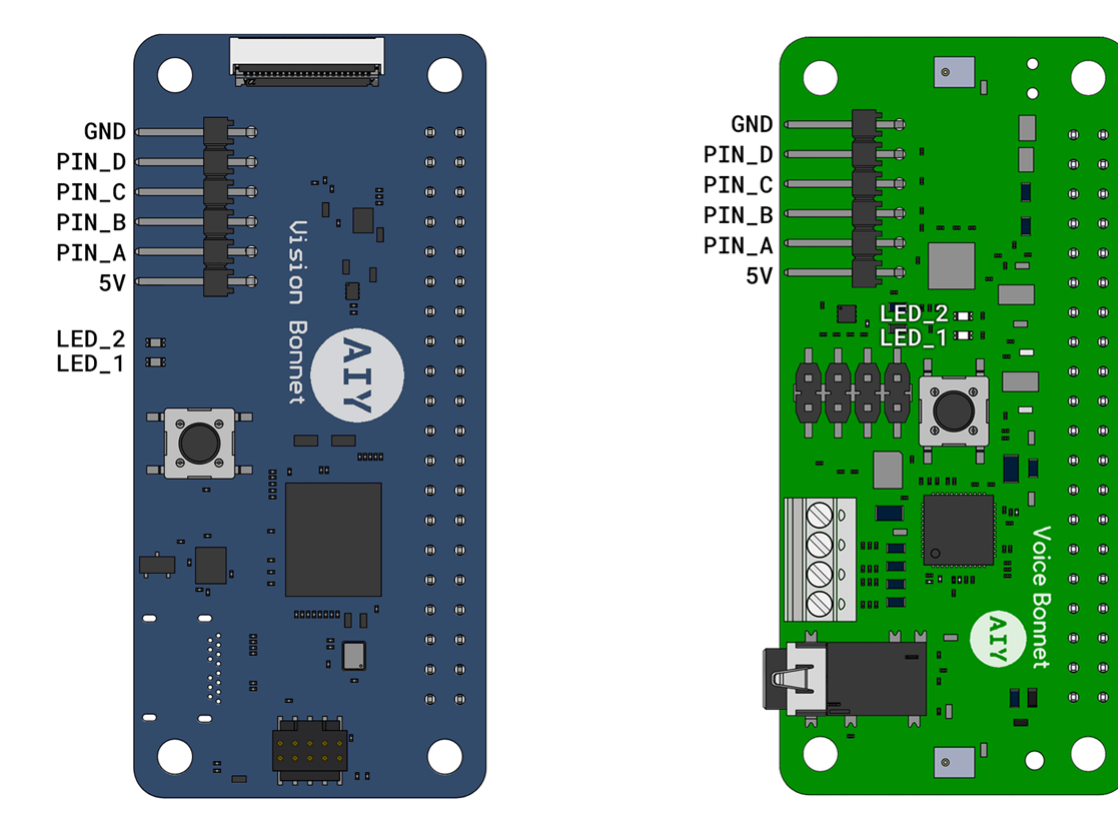

Fig. 1: Figure 1. Pin and LED positions on the Vision and Voice Bonnet.

#### aiy.pins.**PIN\_D**

#### aiy.pins.**LED\_1**

Use this with [gpiozero.LED](https://gpiozero.readthedocs.io/en/stable/api_output.html#gpiozero.LED) to control LED\_1 on the Vision/Voice Bonnet.

#### aiy.pins.**LED\_2**

Use this with [gpiozero.LED](https://gpiozero.readthedocs.io/en/stable/api_output.html#gpiozero.LED) to control LED\_2 on the Vision/Voice Bonnet.

#### <span id="page-15-0"></span>aiy.pins.**BUZZER\_GPIO\_PIN**

The pin on the Raspberry Pi where the Vision Kit's piezo buzzer is connected (BCM 22). This should be used with [aiy.toneplayer.TonePlayer](#page-21-0).

#### aiy.pins.**BUTTON\_GPIO\_PIN**

The pin on the Raspberry Pi where the Vision/Voice Kit's button is connected (BCM 23). This should be used with [gpiozero.Button](https://gpiozero.readthedocs.io/en/stable/api_input.html#gpiozero.Button).

## Vision Kit overview

<span id="page-16-0"></span>The AIY Vision Kit is a do-it-yourself intelligent camera built with a Raspberry Pi and the Vision Bonnet.

After you assemble the kit and run the included demos, you can extend the kit with your own software and hardware. Also see the [Vision Kit assembly guide.](https://aiyprojects.withgoogle.com/vision/)

### <span id="page-16-1"></span>**4.1 Software**

To execute ML models and perform other actions with the Vision Kit, the system image includes the Python library with the following modules:

- [aiy.toneplayer](aiy.toneplayer.html): A simple melodic music player for the piezo buzzer.
- [aiy.trackplayer](aiy.trackplayer.html): A tracker-based music player for the piezo buzzer.
- [aiy.vision.annotator](aiy.vision.annotator.html): An annotation library that draws overlays on the Raspberry Pi's camera preview.
- [aiy.vision.inference](aiy.vision.inference.html): An inference engine that communicates with the Vision Bonnet from the Raspberry Pi side.
- [aiy.vision.models](aiy.vision.models.html): A collection of modules that perform ML inferences with specific types of image classification and object detection models.
- [aiy.board](aiy.board.html): APIs to use the button that's attached to the Vision Bonnet's button connector.
- [aiy.leds](aiy.leds.html): APIs to control certain LEDs, such as the LEDs in the button and the privacy LED.
- [aiy.pins](aiy.pins.html): Pin definitions for the bonnet's extra GPIO pins, for use with gpiozero.

## <span id="page-16-2"></span>**4.2 Vision Bonnet**

#### **4.2.1 Hardware**

• SOC: Myriad 2450

- MCU: ATSAMD09D14  $[I^2C \text{ address: } 0 \times 51]$
- LED Driver: KTD2027A [I<sup>2</sup>C address: 0x30]
- Crypto (optional): ATECC608A [I<sup>2</sup>C address: 0x60]
- IMU: BMI160

### **4.2.2 Drivers**

- MCU driver: modinfo aiy-io-i2c
- MCU PWM driver: modinfo pwm-aiy-io
- MCU GPIO driver: modinfo gpio-aiy-io
- MCU ADC driver: modinfo aiy-adc
- LED driver: modinfo leds-ktd202x
- Software PWM driver for buzzer: modinfo pwm-soft
- Myriad driver: modinfo aiy-vision

To reset MCU:

echo 1 | sudo tee /sys/bus/i2c/devices/1-0051/reset

To get MCU status message (including firmware version) and last error code:

```
cat /sys/bus/i2c/devices/1-0051/{status_message,error_code}
```
### **4.2.3 Pinout (40-pin header)**

```
3.3V \rightarrow 1 2 <-- 5V
              I2C SDA --> 3 4 <-- 5V
              I2C_SCL --> 5 6 <-- GND
                           7 8
                  GND \leftarrow > 9 10
                          11 12
                           13 14 <-- GND
(GPIO_22) BUZZER_GPIO --> 15 16 <-- BUTTON_GPIO (GPIO_23)
                 3.3V --> 17 18
             SPI_MOSI -- 19 20 <-- GND
             SPI_MISO --> 21 22
             SPI\_SCLK \leftarrow 23 24 \leftarrow SPI\_CE\_MRDGND \leftarrow > 25 26
               ID_SDA --> 27 28 <-- ID_SCL
                           29 30 \leftarrow GND
        PI_TO_MRD_IRQ --> 31 32
        MRD_TO_PI_IRQ --> 33 34 <-- GND
                           35 36
           MRD_UNUSED --> 37 38
                  GND \leftarrow > 39 40
```
Also see the [Vision Bonnet on pinout.xyz.](https://pinout.xyz/pinout/aiy_vision_bonnet)

## <span id="page-18-0"></span>**4.3 Troubleshooting**

See the [Vision Kit help.](https://aiyprojects.withgoogle.com/help#vision-kit)

## aiy.toneplayer

<span id="page-20-2"></span><span id="page-20-0"></span>A simple melodic music player for the piezo buzzer.

This API is designed for the Vision Kit, but has no dependency on the Vision Bonnet, so may be used without it. It only requires a piezo buzzer connected to  $a<sub>iy</sub>$ ,  $pins$ . BUZZER\_GPIO\_PIN.

```
class aiy.toneplayer.Note(name, octave=4, bpm=120, period=4)
    Bases: aiy.toneplayer.Rest
```
Simple internal class to represent a musical note.

Used in part with the TonePlayer class, this object represents a musical note, including its name, octave, and how long it is played. End users shouldn't have to care about this too much and instead focus on the music language described in the TonePlayer class.

```
BASE_OCTAVE = 4
```

```
to_frequency(tuning=440.0)
```
Converts from a name and octave to a frequency in Hz.

Uses the specified tuning.

Parameters **tuning** – the frequency of the natural A note, in Hz.

```
class aiy.toneplayer.Rest(bpm=120, period=4)
    Bases: object
```
Simple internal class to represent a musical rest note.

Used in part with the TonePlayer class, this object represents a period of time in a song where no sound is made. End users shouldn't have to care about this too much and instead focus on the music language described in the TonePlayer class.

```
EIGHTH = 8
HALF = 2
QUARTER = 4
SIXTEENTH = 16
```
<span id="page-21-1"></span>**WHOLE = 1**

```
to_length_secs()
```
Converts from musical notation to a period of time in seconds.

```
class aiy.toneplayer.TonePlayer(gpio, bpm=120, debug=False)
```

```
object
```
Class to play a simplified music notation via a PWMController.

This class makes use of a very simple music notation to play simple musical tones out of a PWM controlled piezo buzzer.

The language consists of notes and rests listed in an array. Rests are moments in the song when no sound is produced, and are written in this way:

r<length>

The <length> may be one of the following five characters, or omitted:

w: whole note h: half note q: quarter note (the default – if you don't specify the length, we assume quarter) e: eighth note s: sixteenth note

So a half note rest would be written as "rh". A quarter note rest could be written as "r" or "rq".

Notes are similar to rests, but take the following form:

<note\_name><octave><length>

<note\_names> are written using the upper and lower case letters A-G and a-g. Uppercase letters are the natural notes, whereas lowercase letters are shifted up one semitone (sharp). Represented on a piano keyboard, the lowercase letters are the black keys. Thus, 'C' is the natural note C, whereas 'c' is actually C#, the first black key to the right of the C key.

The octave is optional, but is the numbers 1-8. If omitted, the TonePlayer assumes octave 4. Like the rests, the <length> may also be omitted and uses the same notation as the rest <length> parameter. If omitted, TonePlayer assumes a length of one quarter.

With this in mind, a middle C whole note could be written "C3w". Likewise, a C# quarter note in the 4th octave could be written as "c" or "c4q" or "cq".

```
NOTE_RE = re.compile('(?P<name>[A-Ga-g])(?P<octave>[1-8])?(?P<length>[whqes])?')
PERIOD_MAP = {'e': 8, 'h': 2, 'q': 4, 's': 16, 'w': 1}
```

```
REST_RE = re.compile('r(?P<length>[whqes])?')
```
**play**(*\*args*)

Plays a sequence of notes out the piezo buzzer.

## aiy.trackplayer

<span id="page-22-2"></span><span id="page-22-0"></span>A tracker-based music player for the piezo buzzer.

This API is designed for the Vision Kit, but has no dependency on the Vision Bonnet, so may be used without it. It only requires a piezo buzzer connected to  $a<sub>iy</sub>$ ,  $pins$ . BUZZER\_GPIO\_PIN.

```
class aiy.trackplayer.Arpeggio(*args)
    Bases: aiy.trackplayer.Command
```
Plays an arpeggiated chord.

**apply**(*player*, *controller*, *note*, *tick\_delta*) Applies the effect of this command.

```
classmethod parse(*args)
```
Parses the arguments to this command into a new command instance.

Returns A tuple of an instance of this class and how many arguments were consumed from the argument list.

<span id="page-22-1"></span>**class** aiy.trackplayer.**Command** Bases: [object](https://docs.python.org/3/library/functions.html#object)

Base class for all commands.

**apply**(*player*, *controller*, *note*, *tick\_delta*) Applies the effect of this command.

```
classmethod parse(*args)
```
Parses the arguments to this command into a new command instance.

Returns A tuple of an instance of this class and how many arguments were consumed from the argument list.

**class** aiy.trackplayer.**Glissando**(*direction*, *hz\_per\_tick*) Bases: [aiy.trackplayer.Command](#page-22-1)

Pitchbends a note up or down by the given rate.

<span id="page-23-0"></span>**apply**(*player*, *controller*, *note*, *tick\_delta*) Applies the effect of this command.

#### **classmethod parse**(*\*args*)

Parses the arguments to this command into a new command instance.

Returns A tuple of an instance of this class and how many arguments were consumed from the argument list.

**class** aiy.trackplayer.**JumpToPosition**(*position*)

Bases: [aiy.trackplayer.Command](#page-22-1)

Jumps to the given position in a song.

**apply**(*player*, *controller*, *note*, *tick\_delta*) Applies the effect of this command.

**classmethod parse**(*\*args*)

Parses the arguments to this command into a new command instance.

Returns A tuple of an instance of this class and how many arguments were consumed from the argument list.

#### **class** aiy.trackplayer.**NoteOff**

Bases: [aiy.trackplayer.Command](#page-22-1)

Stops a given note from playing.

- **apply**(*player*, *controller*, *note*, *tick\_delta*) Applies the effect of this command.
- **classmethod parse**(*\*args*)

Parses the arguments to this command into a new command instance.

Returns A tuple of an instance of this class and how many arguments were consumed from the argument list.

**class** aiy.trackplayer.**PulseChange**(*direction*, *usec\_per\_tick*) Bases: [aiy.trackplayer.Command](#page-22-1)

Changes the pulse width of a note up or down by the given rate.

**apply**(*player*, *controller*, *note*, *tick\_delta*) Applies the effect of this command.

**classmethod parse**(*\*args*)

Parses the arguments to this command into a new command instance.

Returns A tuple of an instance of this class and how many arguments were consumed from the argument list.

**class** aiy.trackplayer.**Retrigger**(*times*) Bases: [aiy.trackplayer.Command](#page-22-1)

Retriggers a note a consecutive number of times.

**apply**(*player*, *controller*, *note*, *tick\_delta*) Applies the effect of this command.

#### **classmethod parse**(*\*args*)

Parses the arguments to this command into a new command instance.

Returns A tuple of an instance of this class and how many arguments were consumed from the argument list.

```
class aiy.trackplayer.SetPulseWidth(pulse_width_usec)
    Bases: aiy.trackplayer.Command
```
Changes the pulse width of a note up or down by the given rate.

**apply**(*player*, *controller*, *note*, *tick\_delta*)

Applies the effect of this command.

```
classmethod parse(*args)
```
Parses the arguments to this command into a new command instance.

Returns A tuple of an instance of this class and how many arguments were consumed from the argument list.

```
class aiy.trackplayer.SetSpeed(speed)
```
Bases: [aiy.trackplayer.Command](#page-22-1)

Changes the speed of the given song.

**apply**(*player*, *controller*, *note*, *tick\_delta*) Applies the effect of this command.

#### **classmethod parse**(*\*args*)

Parses the arguments to this command into a new command instance.

Returns A tuple of an instance of this class and how many arguments were consumed from the argument list.

#### **class** aiy.trackplayer.**StopPlaying**

Bases: [aiy.trackplayer.Command](#page-22-1)

Stops the TrackPlayer from playing.

**apply**(*player*, *controller*, *note*, *tick\_delta*) Applies the effect of this command.

#### **classmethod parse**(*\*args*)

Parses the arguments to this command into a new command instance.

Returns A tuple of an instance of this class and how many arguments were consumed from the argument list.

**class** aiy.trackplayer.**TrackLoader**(*gpio*, *filename*, *debug=False*) Bases: [object](https://docs.python.org/3/library/functions.html#object)

Simple track module loader.

This class, given a filename and a gpio will load and parse in the given track file and initialize a TrackPlayer instance to play it.

The format of a track file is a plain text file consisting of a header, followed by a number of pattern definitions. Whitespace is ignored in the header and between the patterns.

The header may contain a set of key value pairs like so:

title Some arbitrary song name speed <speed> order <number> [<number>...] end

"title" specifies the title of the song. Optional. This isn't actually used by the player, but is a nice bit of metadata for humans.

"speed" sets the speed in ticks/row. Optional. The argument, <speed> must be an int. If this isn't present, the player defaults to a speed of 3.

"order" sets the order of the patterns. It is a single line of space separated integers, starting at 0. Each integer refers to the pattern in order in the file. This keyword must be present.

<span id="page-25-0"></span>The keyword "end", which ends the header.

Patterns take the form:

pattern [E5] [cmnd  $[\langle \text{arg}\rangle \dots] \dots]$  end

Patterns are started with the "pattern" keyword and end with the "end" keyword. Blank lines inside a pattern are significant – they add time to the song. Any notes that were played continue to play unless they were stopped.

Each row of a pattern consists of a note followed by any number of commands and arguments. A note consists of an upper or lowercase letter A-G (lowercase are sharp notes) and an octave number between 1 and 8. Any time a note appears, it will play only on the first tick, augmented by any commands on the same row. Notes are optional per row.

Commands are four letter lowercase words whose effect is applied every tick. A row may contain nothing but commands, if need be. If the current speed is 3, that means each effect will occur 3 times per row. There may be any number of commands followed by arguments on the same row. Commands available as of this writing are as follows:

glis <direction> <amount-per-tick> puls <direction> <amount-per-tick> spwd <width> arpg [<note>...] vibr <depth> <speed> retg <times> noff sspd <speed> jump <position> stop

glis is a glissando effect, which takes in a <direction> (a positive or negative number) as a direction to go in terms of frequency shift. The <amount-per-tick> value is an integer that is how much of a shift in Hz to apply in the given direction every tick.

puls changes the pulse width of the current PWM waveform in the given <direction> by the <amount-per-tick> in microseconds. <direction> is like <direction> to the glis command.

spwd sets the pulse width of the current PWM waveform directly.  $\langle$  width is the width of the pulse in microseconds.

arpg performs an arpeggio using the currently playing note and any number of notes listed as arguments. Each note is played sequentially, starting with the currently playing note, every tick. Note that to continue the arpeggio, it will be necessary to list multiple arpg commands in sequence.

vibr performs a vibrato using the currently playing note. The vibrato is applied using the given <depth> in Hz, and the given <speed>.

retg retriggers the note every tick the given number of  $\langle$ times $\rangle$ . This allows for very fast momentary effects when combined with glis, puls, and arpg and high speed values.

noff stops any previously playing note.

sspd sets the current playing speed in <speed> ticks per row.

jump jumps to the given row <position> (offset from the start of the pattern) and continues playing.

stop stops the Player from playing.

```
COMMANDS = {'arpg': < class 'aiy.trackplayer.Arpeggio'>, 'glis': < class 'aiy.trackpla
```

```
COMMAND_RE = re.compile('(?P<name>[a-z]{4})')
```
**NOTE\_RE = re.compile('(?P<name>[A-Ga-g])(?P<octave>[1-8])')**

**load**()

Loads the track module from disk.

Returns A fully initialized TrackPlayer instance, ready to play.

```
class aiy.trackplayer.TrackPlayer(gpio, speed=3, debug=False)
```
Bases: [object](https://docs.python.org/3/library/functions.html#object)

Plays a tracker-like song.

<span id="page-26-0"></span>**add\_order**(*pattern\_number*) Adds a pattern index to the order.

**add\_pattern**(*pattern*)

Adds a new pattern to the player.

Returns The new pattern index.

#### **play**()

Plays the currently configured track.

**set\_order**(*position*, *pattern\_number*) Changes a pattern index in the order.

**set\_position**(*new\_position*) Sets the position inside of the current pattern.

**set\_speed**(*new\_speed*) Sets the playing speed in ticks/row.

#### **stop**()

Stops playing any currently playing track.

```
class aiy.trackplayer.Vibrato(depth_hz, speed)
    Bases: aiy.trackplayer.Command
```
Vibrates the frequency by the given amount.

**apply**(*player*, *controller*, *note*, *tick\_delta*) Applies the effect of this command.

#### **classmethod parse**(*\*args*)

Parses the arguments to this command into a new command instance.

Returns A tuple of an instance of this class and how many arguments were consumed from the argument list.

## aiy.vision.annotator

<span id="page-28-1"></span><span id="page-28-0"></span>An annotation library that draws overlays on the Raspberry Pi's camera preview.

Annotations include bounding boxes, text overlays, and points. Annotations support partial opacity, however only with respect to the content in the preview. A transparent fill value will cover up previously drawn overlay under it, but not the camera content under it. A color of None can be given, which will then not cover up overlay content drawn under the region.

Note: Overlays do not persist through to the storage layer so images saved from the camera, will not contain overlays.

#### **class** aiy.vision.annotator.**Annotator**(*camera*, *bg\_color=None*, *default\_color=None*, *dimensions=None*)

#### Bases: [object](https://docs.python.org/3/library/functions.html#object)

Utility for managing annotations on the camera preview.

#### Parameters

- **camera** picamera.PiCamera camera object to overlay on top of.
- **bg\_color** PIL.ImageColor (with alpha) for the background of the overlays.
- **default\_color** PIL.ImageColor (with alpha) default for the drawn content.

#### **bounding\_box**(*rect*, *outline=None*, *fill=None*)

Draws a bounding box around the specified rectangle.

- **rect**  $(x1, y1, x2, y2)$  rectangle to be drawn where  $(x1,y1)$  and  $(x2, y2)$  are opposite corners of the desired rectangle.
- **outline** PIL.ImageColor with which to draw the outline (defaults to the configured default\_color).
- **fill** PIL.ImageColor with which to fill the rectangel (defaults to None
- **will not cover up drawings under the region.** (which) –

#### <span id="page-29-0"></span>**clear**()

Clears the contents of the overlay - leaving only the plain background.

#### **point**(*location*, *radius=1*, *color=None*)

Draws a point of the given size at the given location.

#### Parameters

- **location**  $(x,y)$  center of the point to be drawn.
- **radius** the radius of the point to be drawn.
- **color** The color to draw the point in (defaults to default\_color).

#### **stop**()

Removes the overlay from the screen.

#### **text**(*location*, *text*, *color=None*)

Draws the given text at the given location.

#### Parameters

- **location** (x,y) point at which to draw the text (upper left corner).
- **text** string to be drawn.
- **color** PIL. ImageColor to draw the string in (defaults to default\_color).

#### **update**()

Updates the contents of the overlay.

## aiy.vision.inference

<span id="page-30-1"></span><span id="page-30-0"></span>An inference engine that communicates with the Vision Bonnet from the Raspberry Pi side.

It can be used to load a model, analyze local image or image from camera shot. It automatically unload the model once the associated object is deleted. See image\_classification.py and object\_recognition.py as examples on how to use this API.

```
class aiy.vision.inference.CameraInference(descriptor, params=None,
                                                sparse_configs=None)
    object
    Helper class to run camera inference.
    close()
    count
    engine
    rate
    run(count=None)
class aiy.vision.inference.FirmwareVersion(major, minor)
    Bases: tuple
    major
        Alias for field number 0
    minor
        Alias for field number 1
exception aiy.vision.inference.FirmwareVersionException(*args, **kwargs)
    Bases: Exception
class aiy.vision.inference.FromSparseTensorConfig(logical_shape, tensor_name,
                                                        squeeze_dims)
    Bases: tuple
    logical_shape
        Alias for field number 0
```
<span id="page-31-0"></span>**squeeze\_dims** Alias for field number 2

#### **tensor\_name**

Alias for field number 1

```
class aiy.vision.inference.ImageInference(descriptor)
```
Bases: [object](https://docs.python.org/3/library/functions.html#object)

Helper class to run image inference.

**close**()

**engine**

**run**(*image*, *params=None*, *sparse\_configs=None*)

```
class aiy.vision.inference.InferenceEngine
   object
```
Class to access InferenceEngine on VisionBonnet board.

Inference result has the following format:

```
message InferenceResult {
 string model_name; // Name of the model to run inference on.
 int32 width; // Input image/frame width.
 int32 height; // Input image/frame height.
 Rectangle window; // Window inside width x height image/frame.
 int32 duration_ms; // Inference duration.
 map<string, FloatTensor> tensors; // Output tensors.
 message Frame {
   int32 index; // Frame number.
   int64 timestamp_us; // Frame timestamp.
  }
 Frame frame; \frac{1}{2} Frame-specific inference data.
}
```
#### **camera\_inference**()

Returns the latest inference result from VisionBonnet.

**close**()

**get\_camera\_state**()

Returns current camera state.

```
get_firmware_info()
     Returns firmware version as (major, minor) tuple.
```
**get\_inference\_state**() Returns inference state.

**get\_system\_info**()

Returns system information: uptime, memory usage, temperature.

```
image_inference(model_name, image, params=None, sparse_configs=None)
    Runs inference on image using model identified by model_name.
```
Parameters

• **model\_name** – string, unique identifier used to refer a model.

- <span id="page-32-0"></span>• **image** – PIL.Image,
- **params** dict, additional parameters to run inference

Returns pb2.Response.InferenceResult

**load\_model**(*descriptor*)

Loads model on VisionBonnet.

Parameters **descriptor** – ModelDescriptor, meta info that defines model name, where to get the model and etc.

Returns Model identifier.

#### **reset**()

**start\_camera\_inference**(*model\_name*, *params=None*, *sparse\_configs=None*) Starts inference running on VisionBonnet.

**stop\_camera\_inference**() Stops inference running on VisionBonnet.

**unload\_model**(*model\_name*) Deletes model on VisionBonnet.

Parameters model\_name – string, unique identifier used to refer a model.

```
exception aiy.vision.inference.InferenceException(*args, **kwargs)
    Bases: Exception
```
**class** aiy.vision.inference.**ModelDescriptor**(*name*, *input\_shape*, *input\_normalizer*, *com-*

Bases: [tuple](https://docs.python.org/3/library/stdtypes.html#tuple)

**compute\_graph** Alias for field number 3

**input\_normalizer** Alias for field number 2

**input\_shape** Alias for field number 1

#### **name**

Alias for field number 0

**class** aiy.vision.inference.**ThresholdingConfig**(*logical\_shape*, *threshold*, *top\_k*,

*to\_ignore*)

*pute\_graph*)

Bases: [tuple](https://docs.python.org/3/library/stdtypes.html#tuple)

**logical\_shape**

Alias for field number 0

#### **threshold**

Alias for field number 1

#### **to\_ignore**

Alias for field number 3

#### **top\_k**

Alias for field number 2

## aiy.vision.models

<span id="page-34-2"></span><span id="page-34-0"></span>A collection of modules that perform ML inferences with specific types of image classification and object detection models.

Each of these modules has a corresponding sample app in [src/examples/vision.](https://github.com/google/aiyprojects-raspbian/tree/aiyprojects/src/examples/vision) Also see the instructions to [run the](https://aiyprojects.withgoogle.com/models/) [models with the Vision Kit.](https://aiyprojects.withgoogle.com/models/)

## <span id="page-34-1"></span>**9.1 aiy.vision.models.dish\_classification**

#### API for Dish Classification.

```
aiy.vision.models.dish_classification.get_classes(result, top_k=None, threshold=0.0)
     Converts dish classification model output to list of detected objects.
```
#### Parameters

- **result** output tensor from dish classification model.
- **top\_k** int; max number of objects to return.
- **threshold** float; min probability of each returned object.

#### Returns

string, probability: float) pairs ordered by probability from highest to lowest. The number of pairs is not greater than top\_k. Each probability is greater than threshold. For example:

[('Ramen', 0.981934) ('Yaka mein, 0.005497)]

#### Return type A list of (class name)

```
aiy.vision.models.dish_classification.model()
```
## <span id="page-35-3"></span><span id="page-35-0"></span>**9.2 aiy.vision.models.dish\_detection**

API for Dish Detection.

```
class aiy.vision.models.dish_detection.Dish(sorted_scores, bounding_box)
    Bases: tuple
```
**bounding\_box** Alias for field number 1

**sorted\_scores** Alias for field number 0

```
aiy.vision.models.dish_detection.get_dishes(result, top_k=3, threshold=0.1)
     Returns list of Dish objects decoded from the inference result.
```
aiy.vision.models.dish\_detection.**model**()

## <span id="page-35-1"></span>**9.3 aiy.vision.models.face\_detection**

API for Face Detection.

```
class aiy.vision.models.face_detection.Face(face_score, joy_score, bounding_box)
    Bases: tuple
```
**bounding\_box** Alias for field number 2

**face\_score** Alias for field number 0

**joy\_score** Alias for field number 1

aiy.vision.models.face\_detection.**get\_faces**(*result*) Returns list of Face objects decoded from the inference result.

aiy.vision.models.face\_detection.**model**()

## <span id="page-35-2"></span>**9.4 aiy.vision.models.image\_classification**

API for Image Classification tasks.

```
aiy.vision.models.image_classification.get_classes(result, top_k=None, thresh-
                                                       old=0.0)
```
Converts image classification model output to list of detected objects.

#### **Parameters**

- **result** output tensor from image classification model.
- **top\_k** int; max number of objects to return.
- **threshold** float; min probability of each returned object.

#### Returns

string, probability: float) pairs ordered by probability from highest to lowest. The number of pairs is not greater than top\_k. Each probability is greater than threshold. For example:

 $[("Equation cat", 0.767578)$   $('tiger cat, 0.163574)$  $('lynx/catamount', 0.039795)]$ 

<span id="page-36-3"></span>Return type A list of (class\_name

aiy.vision.models.image\_classification.**get\_classes\_sparse**(*result*) Converts sparse image classification model output to list of detected objects.

**Parameters result** – sparse output tensor from image classification model.

Returns

string, probability: float) pairs ordered by probability from highest to lowest. For example:

[('Egyptian cat', 0.767578) ('tiger cat, 0.163574)

Return type A list of (class\_name

```
aiy.vision.models.image_classification.model(model_type='image_classification_mobilenet')
```

```
aiy.vision.models.image_classification.sparse_configs(top_k=0, threshold=0.0,
                                                              model_type='image_classification_mobilenet')
```
### <span id="page-36-0"></span>**9.5 aiy.vision.models.inaturalist\_classification**

API for detecting plants, insects, and birds from the iNaturalist dataset.

```
class aiy.vision.models.inaturalist_classification.Model
    Bases: aiy.vision.models.inaturalist_classification.Model
```

```
compute_graph()
```

```
aiy.vision.models.inaturalist_classification.get_classes(result, top_k=None,
                                                             threshold=0.0)
aiy.vision.models.inaturalist_classification.get_classes_sparse(result)
aiy.vision.models.inaturalist_classification.model(model_type)
aiy.vision.models.inaturalist_classification.sparse_configs(model_type,
                                                                 top_k=None, thresh-
                                                                 old=0.0)
```
### <span id="page-36-1"></span>**9.6 aiy.vision.models.object\_detection**

API for Object Detection tasks.

```
class aiy.vision.models.object_detection.Object(bounding_box, kind, score)
     Bases: object
     Object detection result.
```

```
BACKGROUND = 0
CAT = 2
DOG = 3
```

```
PERSON = 1
```

```
aiy.vision.models.object_detection.get_objects(result, threshold=0.3, offset=(0, 0))
aiy.vision.models.object_detection.get_objects_sparse(result, offset=(0, 0))
```
<span id="page-37-0"></span>aiy.vision.models.object\_detection.**model**()

aiy.vision.models.object\_detection.**sparse\_configs**(*threshold=0.3*)

## Voice Kit overview

<span id="page-38-0"></span>The AIY Voice Kit is a do-it-yourself intelligent speaker built with a Raspberry Pi and the Voice Bonnet (or Voice HAT if using the V1 Voice Kit).

After you assemble the kit and run the included demos, you can extend the kit with your own software and hardware.

Also see the [Voice Kit assembly guide.](https://aiyprojects.withgoogle.com/voice/)

## <span id="page-38-1"></span>**10.1 Software**

To interact with the Google Assistant, convert speech to text, and perform other actions with the Voice Kit, the system image includes Python library with the following modules:

- [aiy.assistant](aiy.assistant.html): A collection of modules that simplify interaction with the Google Assistant API.
- [aiy.cloudspeech](aiy.cloudspeech.html): APIs to simplify interaction with the Google Cloud Speech-to-Text service.
- [aiy.voice.audio](aiy.voice.audio.html): APIs to record and play audio files.
- [aiy.voice.tts](aiy.voice.tts.html): An API that performs text-to-speech.
- [aiy.board](aiy.board.html): APIs to use the button that's attached to the Voice Bonnet's button connector.
- [aiy.leds](aiy.leds.html): APIs to control certain LEDs, such as the LEDs in the button and the privacy LED.
- [aiy.pins](aiy.pins.html): Pin definitions for the bonnet's extra GPIO pins, for use with gpiozero.

## <span id="page-38-2"></span>**10.2 Voice Bonnet (Voice Kit V2)**

### **10.2.1 Hardware**

- Audio Codec: ALC5645 [I<sup>2</sup>C address: 0x1A]
- MCU: ATSAMD09D14  $[I^2C \text{ address: } 0 \times 52]$
- LED Driver: KTD2027B [I<sup>2</sup>C address: 0x31]
- Crypto (optional): ATECC608A [I<sup>2</sup>C address: 0x62]
- Microphone: SPH1642HT5H-1 x 2

#### **10.2.2 Drivers**

- MCU driver: modinfo aiy-io-i2c
- MCU PWM driver: modinfo pwm-aiy-io
- MCU GPIO driver: modinfo gpio-aiy-io
- MCU ADC driver: modinfo aiy-adc
- LED driver: modinfo leds-ktd202x
- Software PWM driver for buzzer: modinfo pwm-soft
- Sound drivers: modinfo rl6231 rt5645 snd\_aiy\_voicebonnet

### **10.2.3 Pinout (40-pin header)**

```
3.3V \rightarrow 1 2 <-- 5V
                3 \t 4 \t < -55 6 \leftarrow GND
                 7 8
      GND \longrightarrow 9 10
                11 12 <-- I2S_BCLK
                13 14 \leftarrow GND
                15 16 <-- BUTTON_GPIO (GPIO_23)
     3.3V --> 17 18
                19 20 <-- GND
                21 22 <-- LED_GPIO (GPIO_25)
                23 24
      GND \longrightarrow 25 26
   ID_SDA --> 27 28 <-- ID_SCL
                29 30 \leftarrow GND
                31 32
                33 \quad 34 \leftarrow - GND
I2S_LRCLK \leftarrow 35 36 \leftarrow AMP_ENABLE
                37 38 <-- I2S_DIN
       GND \leftarrow > 39 40 \leftarrow I2S_DOUT
```
Also see the [Voice Bonnet on pinout.xyz.](https://pinout.xyz/pinout/aiy_voice_bonnet)

## <span id="page-39-0"></span>**10.3 Voice HAT (Voice Kit V1)**

#### **10.3.1 Hardware**

- Audio Amplifier: MAX98357A
- Microphone: ICS-43432 x 2

#### **10.3.2 Schematics**

- [Main Board](https://github.com/google/aiyprojects-raspbian/blob/aiyprojects/schematics/voice_hat/voice_hat.pdf)
- [Microphone Board](https://github.com/google/aiyprojects-raspbian/blob/aiyprojects/schematics/voice_hat/voice_hat_mic.pdf)

### **10.3.3 Drivers**

- [googlevoicehat-codec.c](https://github.com/raspberrypi/linux/blob/rpi-4.14.y/sound/soc/bcm/googlevoicehat-codec.c)
- [googlevoicehat-soundcard.c](https://github.com/raspberrypi/linux/blob/rpi-4.14.y/sound/soc/bcm/googlevoicehat-soundcard.c)
- [googlevoicehat-soundcard-overlay.dts](https://github.com/raspberrypi/linux/blob/rpi-4.14.y/arch/arm/boot/dts/overlays/googlevoicehat-soundcard-overlay.dts)

#### Manual overlay load:

sudo dtoverlay googlevoicehat-soundcard

Load overlay on each boot:

```
echo "dtoverlay=googlevoicehat-soundcard" | sudo tee -a /boot/config.txt
```
### **10.3.4 Pinout (40-pin header)**

```
3.3V \rightarrow 1 2 <-- 5V
  I2C\_SDA \longrightarrow 3 4 \leftarrow 5V
  I2C_SCL --> 5 6 <-- GND
               7 8
      GND \longrightarrow 9 10
              11 12 <-- I2S_BCLK
               13 14 \leftarrow GND
              15 16 <-- BUTTON_GPIO (GPIO_23)
     3.3V --> 17 18
               19 20 \leftarrow GND
               21 22
               23 24
      GND --> 25 26
   ID\_SDA --> 27 28 <-- ID\_SCL29 30 \leftarrow - GND
               31 32
               33 34 <-- GND
I2S_LRCLK --> 35 36
              37 38 <-- I2S_DIN
      GND --> 39 40 <-- I2S_DOUT
```
Also see the [Voice HAT on pinout.xyz.](https://pinout.xyz/pinout/voice_hat)

## <span id="page-40-0"></span>**10.4 Troubleshooting**

See the [Voice Kit help.](https://aiyprojects.withgoogle.com/help#voice-kit)

## aiy.assistant

<span id="page-42-0"></span>APIs that simplify interaction with the [Google Assistant API](https://developers.google.com/assistant/sdk/) in one of two ways: using either  $a$ iy. $a$ ssistant. [grpc](#page-43-0) or aiy. assistant. *library*, corresponding to the [Google Assistant Service](https://developers.google.com/assistant/sdk/guides/service/python/) and [Google Assistant Li](https://developers.google.com/assistant/sdk/guides/library/python/)[brary,](https://developers.google.com/assistant/sdk/guides/library/python/) respectively.

Which of these you choose may depend on your intentions. The Google Assistant Service provides a gRPC interface that is generally more complicated. However, the  $a$ iy.  $a$ ssistant. grpc API offered here does not provide access to those APIs. Instead, it completely wraps the [google.assistant.embedded.v1alpha2](https://developers.google.com/assistant/sdk/reference/rpc/#google.assistant.embedded.v1alpha2) APIs. It takes care of all the complicated setup for you, and handles all response events. Thus, if all you want to build a basic version of the Google Assistant, then using  $a_{i}y$ .  $a_{ss}$  is tant.  $q_{T}p_{C}$  is easiest because it requires the least amount of code. For an example, see [src/examples/voice/assistant\\_grpc\\_demo.py.](https://github.com/google/aiyprojects-raspbian/tree/aiyprojects/src/examples/voice/assistant_grpc_demo.py)

On the other hand,  $div$ , assistant, library is a thin wrapper around google, assistant. library. It overrides the Assistant.start() method to handle the device registration, but beyond that, you can and must use the [google.assistant.library](https://developers.google.com/assistant/sdk/reference/library/python/) APIs to respond to all events returned by the Google Assistant. As such, using  $\exists$ iy.assistant.library provides you more control, allowing you to build custom device commands based on conversation with the Google Assistant. For an example, see [src/examples/voice/assistant\\_library\\_with\\_local\\_commands\\_demo.py.](https://github.com/google/aiyprojects-raspbian/tree/aiyprojects/src/examples/voice/assistant_library_with_local_commands_demo.py)

Additionally, only  $\exists i y \ldots a \leq s \land \exists t \land \exists t \land \exists x \land \forall y$  includes built-in support for hotword detection (such as "Okay" Google"). However, if you're using the Raspberry Pi Zero (provided with the V2 Voice Kit), then you cannot use hotword detection because that feature depends on the ARMv7 architecture and the Pi Zero has only ARMv6. So that feature of the library works only with Raspberry Pi 2/3, and if you're using a Pi Zero, you must instead use the button or another type of trigger to initiate a conversation with the Google Assistant. (Note: The Voice Bonnet can be used on any Raspberry Pi.)

Tip: If all you want to do is create custom voice commands (such as "turn on the light"), then you don't need to interact with the Google Assistant. Instead, you can use  $\text{a}iy$ , cloudspeech to convert your voice commands into text that triggers your actions.

Note: These APIs are designed for the Voice Kit, but have no dependency on the Voice HAT/Bonnet specifically. However, they do require some type of sound card attached to the Raspberry Pi that can be detected by the ALSA subsystem.

## <span id="page-43-3"></span><span id="page-43-0"></span>**11.1 aiy.assistant.grpc**

Enables a conversation with the Google Assistant, using the [Google Assistant Service,](https://developers.google.com/assistant/sdk/guides/service/python/) which connects to the Google Assistant using a streaming endpoint over gRPC.

This gRPC service is typically more complicated to set up, compared to the Google Assistant Library, but this API takes care of all the complexity for you. So you simply create an instance of  $AssistantServiceClient$ , then start the Google Assistant by calling [conversation\(\)](#page-43-2).

This API provides only an interface to initiate a conversation with the Google Assistant. It speaks and prints all responses for you—it does not allow you to handle the response events or create custom commands. For an example, see [src/examples/voice/assistant\\_grpc\\_demo.py.](https://github.com/google/aiyprojects-raspbian/tree/aiyprojects/src/examples/voice/assistant_grpc_demo.py)

If you want to integrate custom device commands with the Google Assistant using the gRPC interface, instead use the [Google Assistant Service](https://developers.google.com/assistant/sdk/guides/service/python/) directly. For an example, see [this gRPC sample.](https://github.com/googlesamples/assistant-sdk-python/blob/master/google-assistant-sdk/googlesamples/assistant/grpc/pushtotalk.py) Or instead of interacting with the Google Assistant, you can use  $\text{a}iy$ . cloudspeech to convert your voice commands into text that triggers your actions.

<span id="page-43-1"></span>**class** aiy.assistant.grpc.**AssistantServiceClient**(*language\_code='en-US'*, *volume\_percentage=100*)

Bases: [object](https://docs.python.org/3/library/functions.html#object)

Provides a simplified interface for the [EmbeddedAssistant.](https://developers.google.com/assistant/sdk/reference/rpc/google.assistant.embedded.v1alpha2#google.assistant.embedded.v1alpha2.EmbeddedAssistant)

#### Parameters

- **language\_code** Language expected from the user, in IETF BCP 47 syntax (default is "en-US"). See the [list of supported languages.](https://developers.google.com/assistant/sdk/reference/rpc/languages)
- **volume\_percentage** Volume level of the audio output. Valid values are 1 to 100 (corresponding to  $1\%$  to  $100\%$ ).

#### <span id="page-43-2"></span>**conversation**(*deadline=185*)

Starts a conversation with the Google Assistant.

The device begins listening for your query or command and will wait indefinitely. Once it completes a query/command, it returns to listening for another.

**Parameters deadline** – The amount of time (in milliseconds) to wait for each gRPC request to complete before terminating.

#### **volume\_percentage**

Volume level of the audio output. Valid values are 1 to 100 (corresponding to 1% to 100%).

**class** aiy.assistant.grpc.**AssistantServiceClientWithLed**(*board*, *language\_code='en-*

*US'*, *volume\_percentage=100*)

Bases: [aiy.assistant.grpc.AssistantServiceClient](#page-43-1)

Same as [AssistantServiceClient](#page-43-1) but this also turns the Voice Kit's button LED on and off in response to the conversation.

#### **Parameters**

- **board** An instance of [Board](#page-6-3).
- **language\_code** Language expected from the user, in IETF BCP 47 syntax (default is "en-US"). See the [list of supported languages.](https://developers.google.com/assistant/sdk/reference/rpc/languages)
- **volume** percentage Volume level of the audio output. Valid values are 1 to 100 (corresponding to  $1\%$  to  $100\%$ ).

#### **conversation**(*deadline=185*)

Starts a conversation with the Google Assistant.

<span id="page-44-4"></span>The device begins listening for your query or command and will wait indefinitely. Once it completes a query/command, it returns to listening for another.

**Parameters deadline** – The amount of time (in milliseconds) to wait for each gRPC request to complete before terminating.

```
volume_percentage
```
Volume level of the audio output. Valid values are 1 to 100 (corresponding to 1% to 100%).

### <span id="page-44-0"></span>**11.2 aiy.assistant.library**

Facilitates access to the [Google Assistant Library,](https://developers.google.com/assistant/sdk/guides/library/python/) which provides APIs to initiate conversations with the Google Assistant and create custom device commands commands.

This includes a wrapper for the Assistant class only. You must import all other Google Assistant classes directly from the [google.assistant.library](https://developers.google.com/assistant/sdk/reference/library/python/) module to handle each of the response events.

Note: Hotword detection (such as "Okay Google") is not supported with the Raspberry Pi Zero (only with Raspberry Pi 2/3). If you're using a Pi Zero, you must instead use the button or another type of trigger to initiate a conversation with the Google Assistant.

<span id="page-44-3"></span>**class** aiy.assistant.library.**Assistant**(*credentials*) Bases: [google.assistant.library.Assistant](https://developers.google.com/assistant/sdk/reference/library/python/#google.assistant.library.Assistant)

A wrapper for the [Assistant](https://developers.google.com/assistant/sdk/reference/library/python/#Assistant) class that handles model and device registration based on the project name in your OAuth credentials (assistant.json) file.

All the Assistant APIs are available through this class, such as [start\(\)](https://developers.google.com/assistant/sdk/reference/library/python/#google.assistant.library.Assistant.start) to start the Assistant, and [start\\_conversation\(\)](https://developers.google.com/assistant/sdk/reference/library/python/#google.assistant.library.Assistant.start_conversation) to start a conversation, but they are not documented here. Instead refer to the [Google](https://developers.google.com/assistant/sdk/reference/library/python/) [Assistant Library for Python documentation.](https://developers.google.com/assistant/sdk/reference/library/python/)

To get started, you must call  $qet\_assignment\_credentials()$  and pass the result to the Assistant constructor. For example:

```
from google.assistant.library.event import EventType
from aiy.assistant import auth_helpers
from aiy.assistant.library import Assistant
credentials = auth_helpers.get_assistant_credentials()
with Assistant(credentials) as assistant:
    for event in assistant.start():
       process_event(event)
```
For more example code, see [src/examples/voice/assistant\\_library\\_demo.py.](https://github.com/google/aiyprojects-raspbian/tree/aiyprojects/src/examples/voice/assistant_library_demo.py)

Parameters **credentials** – The Google OAuth2 credentials for the device. Get this from [get\\_assistant\\_credentials\(\)](#page-44-2).

## <span id="page-44-1"></span>**11.3 aiy.assistant.auth\_helpers**

Authentication helper for the Google Assistant API.

```
aiy.assistant.auth_helpers.get_assistant_credentials(credentials_file=None)
     Retreives the OAuth credentials required to access the Google Assistant API.
```
If you're using  $\exists i y \cdot \exists s \leq z \land \exists t \cdot \exists t \land \exists x \land y$ , you must call this function and pass the result to the [Assistant](#page-44-3) constructor.

If you're using  $\exists i y \ldotp a s s i s t . a r . g r p c$ , you do not need this function because the [AssistantServiceClient](#page-43-1) calls this during initialization (using the credentials file at ~/assistant. json).

- Parameters **credentials\_file** Absolute path to your JSON credentials file. If None, it looks for the file at  $\sim$ /assistant. json. To get a credentials file, [follow these instructions.](https://aiyprojects.withgoogle.com/voice#google-assistant--get-credentials)
- Returns The device OAuth credentials, as a google.oauth2.credentials.Credentials object.

## aiy.cloudspeech

<span id="page-46-2"></span><span id="page-46-0"></span>APIs that simplify interaction with the [Google Cloud Speech-to-Text service](https://cloud.google.com/speech-to-text/docs/) so you can convert voice commands into actions. To use this service, you must have a Google Cloud account and a corresponding credentials file. For more information, see [these setup instructions.](https://aiyprojects.withgoogle.com/voice/#makers-guide--custom-voice-user-interface)

For an example, see [src/examples/voice/cloudspeech\\_demo.py.](https://github.com/google/aiyprojects-raspbian/tree/aiyprojects/src/examples/voice/cloudspeech_demo.py)

Note: These APIs are designed for the Voice Kit, but have no dependency on the Voice HAT/Bonnet specifically. However, they do require some type of sound card attached to the Raspberry Pi that can be detected by the ALSA subsystem.

**class** aiy.cloudspeech.**CloudSpeechClient**(*service\_accout\_file=None*) Bases: [object](https://docs.python.org/3/library/functions.html#object)

A simplified version of the Google Cloud SpeechClient class.

- Parameters **service\_accout\_file** Absolute path to your JSON account credentials file. If None, it looks for the file at  $\sim$ /cloud\_speech.json. To get a credentials file, [these setup](https://aiyprojects.withgoogle.com/voice/#makers-guide--custom-voice-user-interface) [instructions.](https://aiyprojects.withgoogle.com/voice/#makers-guide--custom-voice-user-interface)
- <span id="page-46-1"></span>**recognize**(*language\_code='en-US'*, *hint\_phrases=None*)

Performs speech-to-text for a single utterance using the default ALSA soundcard driver. Once it detects the user is done speaking, it stops listening and delivers the top result as text.

By default, this method calls  $start\_listening()$  and  $stop\_listening()$  as the recording begins and ends, respectively.

#### Parameters

- **language\_code** Language expected from the user, in IETF BCP 47 syntax (default is "en-US"). See the [list of Cloud's supported languages.](https://cloud.google.com/speech-to-text/docs/languages)
- **hint** phrase A list of strings containing words and phrases that may be expected from the user. These hints help the speech recognizer identify them in the dialog and improve the accuracy of your results.

Returns The text transcription of the user's dialog.

#### <span id="page-47-2"></span>**recognize\_bytes**(*data*, *language\_code='en-US'*, *hint\_phrases=None*)

Performs speech-to-text for a single utterance using the given data source. Once it detects the user is done speaking, it stops listening and delivers the top result as text.

#### Parameters

- **data** The audio data source. Must be encoded with a sample rate of 16000Hz.
- **language\_code** Language expected from the user, in IETF BCP 47 syntax (default is "en-US"). See the [list of Cloud's supported languages.](https://cloud.google.com/speech-to-text/docs/languages)
- **hint\_phrase** A list of strings containing words and phrases that may be expected from the user. These hints help the speech recognizer identify them in the dialog and improve the accuracy of your results.

Returns The text transcription of the user's dialog.

#### <span id="page-47-0"></span>**start\_listening**()

By default, this simply prints "Start listening" to the log.

This method is provided as a convenience method that you can override in a derived class to do something else that indicates the status to the user, such as change the LED state.

Called by  $re$ cognize() when recording begins.

#### <span id="page-47-1"></span>**stop\_listening**()

By default, this simply prints "Stop listening" to the log.

This method is provided as a convenience method that you can override in a derived class to do something else that indicates the status to the user, such as change the LED state.

Called by  $recognize()$  when recording ends.

aiy.voice.audio

<span id="page-48-3"></span><span id="page-48-0"></span>APIs to record and play audio files.

Note: These APIs are designed for the Voice Kit, but have no dependency on the Voice HAT/Bonnet specifically. However, many of the APIs require some type of sound card attached to the Raspberry Pi that can be detected by the ALSA subsystem.

## <span id="page-48-2"></span><span id="page-48-1"></span>**13.1 Recording**

aiy.voice.audio.**arecord**(*fmt*, *filetype='raw'*, *filename=None*, *device='default'*) Returns an arecord command-line command.

#### Parameters

- **fmt** The audio format; an instance of [AudioFormat](#page-51-1).
- **filetype** The type of file. Must be either 'wav', 'raw', 'voc', or 'au'.
- **filename** The audio file to play.
- **device** The PCM device name. Leave as default to use the default ALSA soundcard.

aiy.voice.audio.**record\_file**(*fmt*, *filename*, *filetype*, *wait*, *device='default'*)

Records an audio file (blocking). The length of the recording is determined by a blocking wait function that you provide. When your wait function finishes, so does this function and the recording.

For an example, see [src/examples/voice/voice\\_recorder.py.](https://github.com/google/aiyprojects-raspbian/tree/aiyprojects/src/examples/voice/voice_recorder.py)

- **fmt** The audio format; an instance of [AudioFormat](#page-51-1).
- **filename** The file where the recording should be saved.
- **filetype** The type of file. Must be either 'wav', 'raw', 'voc', or 'au'.
- <span id="page-49-3"></span>• **wait** – A blocking function that determines the length of the recording (and thus the length of time that this function is blocking).
- **device** The PCM device name. Leave as default to use the default ALSA soundcard.

```
aiy.voice.audio.record_file_async(fmt, filename, filetype, device='default')
  Popen object.
```
- **fmt** The audio format; an instance of [AudioFormat](#page-51-1).
- **filename** The file where the recording should be saved.
- **filetype** The type of file. Must be either 'wav', 'raw', 'voc', or 'au'.
- **device** The PCM device name. Leave as default to use the default ALSA soundcard.

Returns The [Popen](https://docs.python.org/3/library/subprocess.html#subprocess.Popen) object for the subprocess in which audio is recording.

#### <span id="page-49-2"></span>**class** aiy.voice.audio.**Recorder**

Bases: [object](https://docs.python.org/3/library/functions.html#object)

#### **done**()

Stops the recording that started via  $record()$ .

#### **join**()

<span id="page-49-1"></span>**record**(*fmt*, *chunk\_duration\_sec*, *device='default'*, *num\_chunks=None*, *on\_start=None*, *on\_stop=None*, *filename=None*)

Records audio with the ALSA soundcard driver, via arecord.

#### **Parameters**

- **fmt** The audio format; an instance of [AudioFormat](#page-51-1).
- **chunk\_duration\_sec** The duration of each audio chunk, in seconds (may be float).
- **device** The PCM device name. Leave as default to use the default ALSA soundcard.
- **num\_chunks** The number of chunks to record. Leave as None to instead record indefinitely, until you call  $done()$ .
- **on\_start** A function callback to call when recording starts.
- **on** stop A function callback to call when recording stops.
- **filename** A filename to use if you want to save the recording as a WAV file.

**Yields** A chunk of audio data. Each chunk size = chunk\_duraction\_sec  $*$  fmt. bytes\_per\_second

## <span id="page-49-0"></span>**13.2 Playback**

aiy.voice.audio.**aplay**(*fmt*, *filetype='raw'*, *filename=None*, *device='default'*) Returns an aplay command-line command.

- **fmt** The audio format; an instance of [AudioFormat](#page-51-1).
- **filetype** The type of file. Must be either 'wav', 'raw', 'voc', or 'au'.
- **filename** The audio file to play.
- **device** The PCM device name. Leave as default to use the default ALSA soundcard.
- <span id="page-50-0"></span>aiy.voice.audio.**play\_raw**(*fmt*, *filename\_or\_data*) Plays raw audio data (blocking).

- **fmt** The audio format; an instance of [AudioFormat](#page-51-1).
- **filename** or **data** The file or bytes to play.
- aiy.voice.audio.**play\_raw\_async**(*fmt*, *filename\_or\_data*) Plays raw audio data asynchronously.

#### Parameters

- **fmt** The audio format; an instance of [AudioFormat](#page-51-1).
- **filename** or **data** The file or bytes to play.

Returns The [Popen](https://docs.python.org/3/library/subprocess.html#subprocess.Popen) object for the subprocess in which audio is playing.

aiy.voice.audio.**play\_wav**(*filename\_or\_data*) Plays a WAV file or data (blocking).

Parameters **filename\_or\_data** – The WAV file or bytes to play.

aiy.voice.audio.**play\_wav\_async**(*filename\_or\_data*)

Plays a WAV file or data asynchronously.

Parameters **filename\_or\_data** – The WAV file or bytes to play.

Returns The [Popen](https://docs.python.org/3/library/subprocess.html#subprocess.Popen) object for the subprocess in which audio is playing.

#### **class** aiy.voice.audio.**BytesPlayer**

Bases: aiy.voice.audio.Player

Plays audio from a given byte data source.

**join**()

**play**(*fmt*, *device='default'*)

Parameters

- **fmt** The audio format; an instance of [AudioFormat](#page-51-1).
- **device** The PCM device name. Leave as default to use the default ALSA soundcard.

Returns A closure with an inner function push() that accepts the byte data.

#### **class** aiy.voice.audio.**FilePlayer**

Bases: aiy.voice.audio.Player

Plays audio from a file.

**join**()

**play\_raw**(*fmt*, *filename*, *device='default'*) Plays a raw audio file.

- **fmt** The audio format; an instance of [AudioFormat](#page-51-1).
- **filename** The audio file to play.
- **device** The PCM device name. Leave as default to use the default ALSA soundcard.
- <span id="page-51-2"></span>**play\_wav**(*filename*, *device='default'*) Plays a WAV file.

- **filename** The WAV file to play.
- **device** The PCM device name. Leave as default to use the default ALSA soundcard.

## <span id="page-51-0"></span>**13.3 Audio format**

aiy.voice.audio.**wave\_set\_format**(*wav\_file*, *fmt*) Sets the format for the given WAV file, using the given [AudioFormat](#page-51-1).

Parameters

- **wav\_file** A wave.Wave\_write object.
- **fmt** A [AudioFormat](#page-51-1) object.

aiy.voice.audio.**wave\_get\_format**(*wav\_file*) Returns the [AudioFormat](#page-51-1) corresponding to the WAV file provided.

Parameters wav\_file - A wave. Wave\_read object.

<span id="page-51-1"></span>**class** aiy.voice.audio.**AudioFormat** Bases: [aiy.voice.audio.AudioFormat](#page-51-1)

**CD = AudioFormat(sample\_rate\_hz=44100, num\_channels=2, bytes\_per\_sample=2)**

**bytes\_per\_second**

## aiy.voice.tts

<span id="page-52-1"></span><span id="page-52-0"></span>An API that performs text-to-speech.

You can also use this to perform text-to-speech from the command line:

```
python ~/AIY-projects-python/src/aiy/voice/tts.py "hello world"
```
aiy.voice.tts.**say**(*text*, *lang='en-US'*, *volume=60*, *pitch=130*, *speed=100*, *device='default'*) Speaks the provided text.

- **text** The text you want to speak.
- **lang** The language to use. Supported languages are: en-US, en-GB, de-DE, es-ES, fr-FR, it-IT.
- **volume** Volume level for the converted audio. The normal volume level is 100. Valid volume levels are between 0 (no audible output) and 500 (increasing the volume by a factor of 5). Values higher than 100 might result in degraded signal quality due to saturation effects (clipping) and is not recommended. To instead adjust the volume output of your device, enter alsamixer at the command line.
- **pitch** The pitch level for the voice. The normal pitch level is 100, the allowed values lie between 50 (one octave lower) and 200 (one octave higher).
- **speed** The speed of the voice. The normal speed level is 100, the allowed values lie between 20 (slowing down by a factor of 5) and 500 (speeding up by a factor of 5).
- **device** The PCM device name. Leave as default to use the default ALSA soundcard.

API indices

- <span id="page-54-0"></span>• Full index
- Module index

## Python Module Index

#### <span id="page-56-0"></span>a

```
aiy.assistant.auth_helpers, 41
aiy.assistant.grpc, 40
aiy.assistant.library, 41
aiy.board, 3
aiy.cloudspeech, 43
aiy.leds, 5
aiy.pins, 11
aiy.toneplayer, 17
aiy.trackplayer, 19
aiy.vision.annotator, 25
aiy.vision.inference, 27
aiy.vision.models.dish_classification,
       31
aiy.vision.models.dish_detection, 32
aiy.vision.models.face_detection, 32
aiy.vision.models.image_classification,
       32
aiy.vision.models.inaturalist_classification,
       33
aiy.vision.models.object_detection, 33
aiy.voice.audio, 45
aiy.voice.tts, 49
```
### Index

## <span id="page-58-0"></span>A

add\_order() (*aiy.trackplayer.TrackPlayer method*), [22](#page-25-0) add\_pattern() (*aiy.trackplayer.TrackPlayer method*), [23](#page-26-0) aiy.assistant.auth\_helpers (*module*), [41](#page-44-4) aiy.assistant.grpc (*module*), [40](#page-43-3) aiy.assistant.library (*module*), [41](#page-44-4) aiy.board (*module*), [3](#page-6-4) aiy.cloudspeech (*module*), [43](#page-46-2) aiy.leds (*module*), [5](#page-8-2) aiy.pins (*module*), [11](#page-14-2) aiy.toneplayer (*module*), [17](#page-20-2) aiy.trackplayer (*module*), [19](#page-22-2) aiy.vision.annotator (*module*), [25](#page-28-1) aiy.vision.inference (*module*), [27](#page-30-1) aiy.vision.models.dish\_classification (*module*), [31](#page-34-2) aiy.vision.models.dish\_detection (*module*), [32](#page-35-3) aiy.vision.models.face\_detection (*module*), [32](#page-35-3) aiy.vision.models.image\_classification (*module*), [32](#page-35-3) aiy.vision.models.inaturalist\_classification BLUE (*aiy.leds.Color attribute*), [5](#page-8-2) (*module*), [33](#page-36-3) aiy.vision.models.object\_detection (*module*), [33](#page-36-3) aiy.voice.audio (*module*), [45](#page-48-3) aiy.voice.tts (*module*), [49](#page-52-1) Annotator (*class in aiy.vision.annotator*), [25](#page-28-1) aplay() (*in module aiy.voice.audio*), [46](#page-49-3) apply() (*aiy.trackplayer.Arpeggio method*), [19](#page-22-2) apply() (*aiy.trackplayer.Command method*), [19](#page-22-2) apply() (*aiy.trackplayer.Glissando method*), [19](#page-22-2) apply() (*aiy.trackplayer.JumpToPosition method*), [20](#page-23-0) apply() (*aiy.trackplayer.NoteOff method*), [20](#page-23-0) apply() (*aiy.trackplayer.PulseChange method*), [20](#page-23-0) apply() (*aiy.trackplayer.Retrigger method*), [20](#page-23-0)

```
apply() (aiy.trackplayer.SetPulseWidth method), 21
apply() (aiy.trackplayer.SetSpeed method), 21
apply() (aiy.trackplayer.StopPlaying method), 21
apply() (aiy.trackplayer.Vibrato method), 23
arecord() (in module aiy.voice.audio), 45
Arpeggio (class in aiy.trackplayer), 19
Assistant (class in aiy.assistant.library), 41
AssistantServiceClient (class in
        aiy.assistant.grpc), 40
AssistantServiceClientWithLed (class in
        aiy.assistant.grpc), 40
AudioFormat (class in aiy.voice.audio), 48
```
## B

BACKGROUND (*aiy.vision.models.object\_detection.Object attribute*), [33](#page-36-3) BASE\_OCTAVE (*aiy.toneplayer.Note attribute*), [17](#page-20-2) BEACON (*aiy.board.Led attribute*), [4](#page-7-1) BEACON\_DARK (*aiy.board.Led attribute*), [4](#page-7-1) BLACK (*aiy.leds.Color attribute*), [5](#page-8-2) blend() (*aiy.leds.Color static method*), [6](#page-9-6) BLINK (*aiy.board.Led attribute*), [4](#page-7-1) blink() (*aiy.leds.Pattern static method*), [8](#page-11-1) BLINK\_3 (*aiy.board.Led attribute*), [4](#page-7-1) Board (*class in aiy.board*), [3](#page-6-4) bounding\_box (*aiy.vision.models.dish\_detection.Dish attribute*), [32](#page-35-3) bounding\_box (*aiy.vision.models.face\_detection.Face attribute*), [32](#page-35-3) bounding\_box() (*aiy.vision.annotator.Annotator method*), [25](#page-28-1) breathe() (*aiy.leds.Pattern static method*), [8](#page-11-1) brightness() (*aiy.board.Led method*), [4](#page-7-1) button (*aiy.board.Board attribute*), [3](#page-6-4) Button (*class in aiy.board*), [3](#page-6-4) BUTTON\_GPIO\_PIN (*aiy.pins.aiy.pins attribute*), [12](#page-15-1) BUZZER\_GPIO\_PIN (*aiy.pins.aiy.pins attribute*), [12](#page-15-1) bytes\_per\_second (*aiy.voice.audio.AudioFormat attribute*), [48](#page-51-2)

BytesPlayer (*class in aiy.voice.audio*), [47](#page-50-0)

## C

camera\_inference() (*aiy.vision.inference.InferenceEngine method*),  $28$ CameraInference (*class in aiy.vision.inference*), [27](#page-30-1) CAT (*aiy.vision.models.object\_detection.Object attribute*), [33](#page-36-3) CD (*aiy.voice.audio.AudioFormat attribute*), [48](#page-51-2) clear() (*aiy.vision.annotator.Annotator method*), [25](#page-28-1) close() (*aiy.board.Board method*), [3](#page-6-4) close() (*aiy.board.Button method*), [3](#page-6-4) close() (*aiy.vision.inference.CameraInference method*), [27](#page-30-1) close() (*aiy.vision.inference.ImageInference method*), [28](#page-31-0) close() (*aiy.vision.inference.InferenceEngine method*), [28](#page-31-0) CloudSpeechClient (*class in aiy.cloudspeech*), [43](#page-46-2) Color (*class in aiy.leds*), [5](#page-8-2) Command (*class in aiy.trackplayer*), [19](#page-22-2) COMMAND\_RE (*aiy.trackplayer.TrackLoader attribute*), [22](#page-25-0) COMMANDS (*aiy.trackplayer.TrackLoader attribute*), [22](#page-25-0) compute\_graph (*aiy.vision.inference.ModelDescriptor attribute*), [29](#page-32-0) compute\_graph() (*aiy.vision.models.inaturalist\_classification.Model method*), [33](#page-36-3) conversation()(*aiy.assistant.grpc.AssistantServiceCli method*), [40](#page-43-3) conversation() (*aiy.assistant.grpc.AssistantServiceCli method*), [40](#page-43-3) count (*aiy.vision.inference.CameraInference attribute*), [27](#page-30-1) CYAN (*aiy.leds.Color attribute*), [5](#page-8-2) G

## D

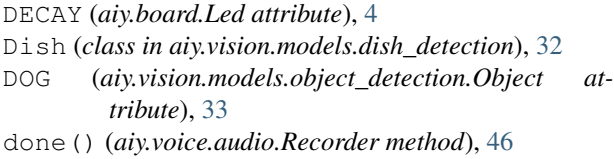

## E

EIGHTH (*aiy.toneplayer.Rest attribute*), [17](#page-20-2) engine (*aiy.vision.inference.CameraInference attribute*), [27](#page-30-1) engine (*aiy.vision.inference.ImageInference attribute*), [28](#page-31-0) F

Face (*class in aiy.vision.models.face\_detection*), [32](#page-35-3)

#### face\_score (*aiy.vision.models.face\_detection.Face attribute*), [32](#page-35-3) FilePlayer (*class in aiy.voice.audio*), [47](#page-50-0) FirmwareVersion (*class in aiy.vision.inference*), [27](#page-30-1) FirmwareVersionException, [27](#page-30-1) FromSparseTensorConfig (*class in aiy.vision.inference*), [27](#page-30-1)

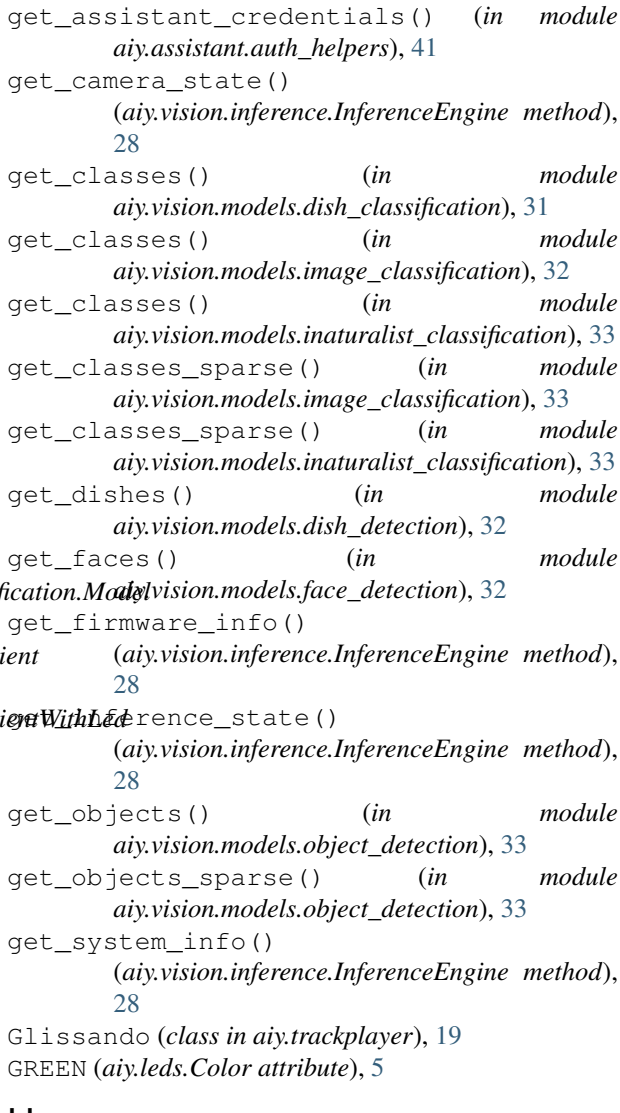

## H

HALF (*aiy.toneplayer.Rest attribute*), [17](#page-20-2)

I

image\_inference() (*aiy.vision.inference.InferenceEngine method*), [28](#page-31-0) ImageInference (*class in aiy.vision.inference*), [28](#page-31-0) InferenceEngine (*class in aiy.vision.inference*), [28](#page-31-0) InferenceException, [29](#page-32-0)

input\_normalizer(*aiy.vision.inference.ModelDescriptoribitionality.toneplayer*), [17](#page-20-2) *attribute*), [29](#page-32-0) input\_shape (*aiy.vision.inference.ModelDescriptor attribute*), [29](#page-32-0)

installed() (*aiy.leds.Leds static method*), [6](#page-9-6)

## J

join() (*aiy.voice.audio.BytesPlayer method*), [47](#page-50-0) join() (*aiy.voice.audio.FilePlayer method*), [47](#page-50-0) join() (*aiy.voice.audio.Recorder method*), [46](#page-49-3) joy\_score (*aiy.vision.models.face\_detection.Face attribute*), [32](#page-35-3) JumpToPosition (*class in aiy.trackplayer*), [20](#page-23-0)

## L

led (*aiy.board.Board attribute*), [3](#page-6-4) Led (*class in aiy.board*), [4](#page-7-1) LED\_1 (*aiy.pins.aiy.pins attribute*), [12](#page-15-1) LED\_2 (*aiy.pins.aiy.pins attribute*), [12](#page-15-1) Leds (*class in aiy.leds*), [6](#page-9-6) Leds.Channel (*class in aiy.leds*), [6](#page-9-6) load() (*aiy.trackplayer.TrackLoader method*), [22](#page-25-0) load\_model() (*aiy.vision.inference.InferenceEngine method*), [29](#page-32-0) logical\_shape (*aiy.vision.inference.FromSparseTensorConfig* parse() (*aiy.trackplayer.SetSpeed class method*), [21](#page-24-0) *attribute*), [27](#page-30-1) logical\_shape (*aiy.vision.inference.ThresholdingConfig* parse() (*aiy.trackplayer.Vibrato class method*), [23](#page-26-0) *attribute*), [29](#page-32-0)

## M

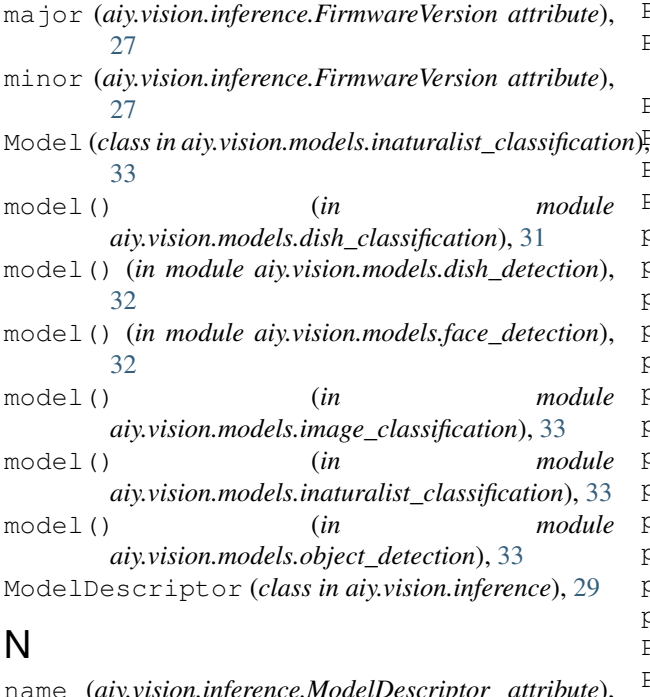

NOTE\_RE (*aiy.toneplayer.TonePlayer attribute*), [18](#page-21-1) NOTE\_RE (*aiy.trackplayer.TrackLoader attribute*), [22](#page-25-0) NoteOff (*class in aiy.trackplayer*), [20](#page-23-0)

## $\Omega$

Object (*class in aiy.vision.models.object\_detection*), [33](#page-36-3) OFF (*aiy.board.Led attribute*), [4](#page-7-1) OFF (*aiy.leds.Leds.Channel attribute*), [6](#page-9-6) ON (*aiy.board.Led attribute*), [4](#page-7-1) ON (*aiy.leds.Leds.Channel attribute*), [6](#page-9-6)

### P

parse() (*aiy.trackplayer.Arpeggio class method*), [19](#page-22-2) parse() (*aiy.trackplayer.Command class method*), [19](#page-22-2) parse() (*aiy.trackplayer.Glissando class method*), [20](#page-23-0) parse() (*aiy.trackplayer.JumpToPosition class method*), [20](#page-23-0) parse() (*aiy.trackplayer.NoteOff class method*), [20](#page-23-0) parse() (*aiy.trackplayer.PulseChange class method*), [20](#page-23-0) parse() (*aiy.trackplayer.Retrigger class method*), [20](#page-23-0) parse() (*aiy.trackplayer.SetPulseWidth class method*), [21](#page-24-0) parse() (*aiy.trackplayer.StopPlaying class method*), [21](#page-24-0) pattern (*aiy.leds.Leds attribute*), [6](#page-9-6) PATTERN (*aiy.leds.Leds.Channel attribute*), [6](#page-9-6) Pattern (*class in aiy.leds*), [8](#page-11-1) PERIOD\_MAP (*aiy.toneplayer.TonePlayer attribute*), [18](#page-21-1) PERSON (*aiy.vision.models.object\_detection.Object attribute*), [33](#page-36-3) PIN\_A (*aiy.pins.aiy.pins attribute*), [11](#page-14-2) PIN\_B (*aiy.pins.aiy.pins attribute*), [11](#page-14-2) PIN\_C (*aiy.pins.aiy.pins attribute*), [11](#page-14-2) PIN\_D (*aiy.pins.aiy.pins attribute*), [11](#page-14-2) play() (*aiy.toneplayer.TonePlayer method*), [18](#page-21-1) play() (*aiy.trackplayer.TrackPlayer method*), [23](#page-26-0) play() (*aiy.voice.audio.BytesPlayer method*), [47](#page-50-0) play\_raw() (*aiy.voice.audio.FilePlayer method*), [47](#page-50-0) play\_raw() (*in module aiy.voice.audio*), [47](#page-50-0) play\_raw\_async() (*in module aiy.voice.audio*), [47](#page-50-0) play\_wav() (*aiy.voice.audio.FilePlayer method*), [48](#page-51-2) play\_wav() (*in module aiy.voice.audio*), [47](#page-50-0) play\_wav\_async() (*in module aiy.voice.audio*), [47](#page-50-0) point() (*aiy.vision.annotator.Annotator method*), [26](#page-29-0) privacy() (*aiy.leds.Leds static method*), [6](#page-9-6) privacy\_off() (*aiy.leds.Leds static method*), [7](#page-10-6) privacy\_on() (*aiy.leds.Leds static method*), [7](#page-10-6) PrivacyLed (*class in aiy.leds*), [8](#page-11-1) PULSE\_QUICK (*aiy.board.Led attribute*), [4](#page-7-1) PULSE\_SLOW (*aiy.board.Led attribute*), [4](#page-7-1) PulseChange (*class in aiy.trackplayer*), [20](#page-23-0)

 $29$ 

PURPLE (*aiy.leds.Color attribute*), [5](#page-8-2)

## $\Omega$

QUARTER (*aiy.toneplayer.Rest attribute*), [17](#page-20-2)

## R

rate (*aiy.vision.inference.CameraInference attribute*), [27](#page-30-1) recognize() (*aiy.cloudspeech.CloudSpeechClient method*), [43](#page-46-2) recognize\_bytes() (*aiy.cloudspeech.CloudSpeechClient method*), [44](#page-47-2) record() (*aiy.voice.audio.Recorder method*), [46](#page-49-3) record\_file() (*in module aiy.voice.audio*), [45](#page-48-3) record\_file\_async() (*in module aiy.voice.audio*), [46](#page-49-3) Recorder (*class in aiy.voice.audio*), [46](#page-49-3) RED (*aiy.leds.Color attribute*), [5](#page-8-2) reset() (*aiy.leds.Leds method*), [7](#page-10-6) reset() (*aiy.vision.inference.InferenceEngine method*), [29](#page-32-0) Rest (*class in aiy.toneplayer*), [17](#page-20-2) REST\_RE (*aiy.toneplayer.TonePlayer attribute*), [18](#page-21-1) Retrigger (*class in aiy.trackplayer*), [20](#page-23-0) rgb() (*aiy.leds.Leds static method*), [7](#page-10-6) rgb\_off() (*aiy.leds.Leds static method*), [7](#page-10-6) rgb\_on() (*aiy.leds.Leds static method*), [7](#page-10-6) rgb\_pattern() (*aiy.leds.Leds static method*), [7](#page-10-6) RgbLeds (*class in aiy.leds*), [9](#page-12-0) run() (*aiy.vision.inference.CameraInference method*), [27](#page-30-1) run() (*aiy.vision.inference.ImageInference method*), [28](#page-31-0)

## S

say() (*in module aiy.voice.tts*), [49](#page-52-1) set\_order() (*aiy.trackplayer.TrackPlayer method*), [23](#page-26-0) set\_position() (*aiy.trackplayer.TrackPlayer method*), [23](#page-26-0) set\_speed() (*aiy.trackplayer.TrackPlayer method*), [23](#page-26-0) SetPulseWidth (*class in aiy.trackplayer*), [20](#page-23-0) SetSpeed (*class in aiy.trackplayer*), [21](#page-24-0) SIXTEENTH (*aiy.toneplayer.Rest attribute*), [17](#page-20-2) sorted\_scores (*aiy.vision.models.dish\_detection.Dish attribute*), [32](#page-35-3) sparse\_configs() (*in module aiy.vision.models.image\_classification*), [33](#page-36-3) sparse\_configs() (*in module aiy.vision.models.inaturalist\_classification*), [33](#page-36-3) sparse\_configs() (*in module aiy.vision.models.object\_detection*), [34](#page-37-0)

squeeze\_dims (*aiy.vision.inference.FromSparseTensorConfig attribute*), [27](#page-30-1) start camera inference() (*aiy.vision.inference.InferenceEngine method*), [29](#page-32-0) start listening() (*aiy.cloudspeech.CloudSpeechClient method*), [44](#page-47-2) state (*aiy.board.Led attribute*), [4](#page-7-1) stop() (*aiy.trackplayer.TrackPlayer method*), [23](#page-26-0) stop() (*aiy.vision.annotator.Annotator method*), [26](#page-29-0) stop\_camera\_inference() (*aiy.vision.inference.InferenceEngine method*), [29](#page-32-0) stop\_listening() (*aiy.cloudspeech.CloudSpeechClient method*), [44](#page-47-2) StopPlaying (*class in aiy.trackplayer*), [21](#page-24-0)

## T

```
tensor_name (aiy.vision.inference.FromSparseTensorConfig
         attribute), 28
text() (aiy.vision.annotator.Annotator method), 26
threshold (aiy.vision.inference.ThresholdingConfig
         attribute), 29
ThresholdingConfig (class in aiy.vision.inference),
         29
to_frequency() (aiy.toneplayer.Note method), 17
to_ignore (aiy.vision.inference.ThresholdingConfig
         attribute), 29
to_length_secs() (aiy.toneplayer.Rest method), 18
TonePlayer (class in aiy.toneplayer), 18
top_k (aiy.vision.inference.ThresholdingConfig at-
         tribute), 29
TrackLoader (class in aiy.trackplayer), 21
TrackPlayer (class in aiy.trackplayer), 22
```
## $\cup$

unload\_model() (*aiy.vision.inference.InferenceEngine method*), [29](#page-32-0) update() (*aiy.leds.Leds method*), [7](#page-10-6) update() (*aiy.vision.annotator.Annotator method*), [26](#page-29-0)

## V

Vibrato (*class in aiy.trackplayer*), [23](#page-26-0) volume\_percentage (*aiy.assistant.grpc.AssistantServiceClient attribute*), [40](#page-43-3) volume\_percentage (*aiy.assistant.grpc.AssistantServiceClientWithLed attribute*), [41](#page-44-4)

### W

wait\_for\_press() (*aiy.board.Button method*), [4](#page-7-1)

wait\_for\_release() (*aiy.board.Button method*), [4](#page-7-1) wave\_get\_format() (*in module aiy.voice.audio*), [48](#page-51-2) wave\_set\_format() (*in module aiy.voice.audio*), [48](#page-51-2) when\_pressed (*aiy.board.Button attribute*), [4](#page-7-1) when\_released (*aiy.board.Button attribute*), [4](#page-7-1) WHITE (*aiy.leds.Color attribute*), [6](#page-9-6) WHOLE (*aiy.toneplayer.Rest attribute*), [17](#page-20-2)

## Y

YELLOW (*aiy.leds.Color attribute*), [6](#page-9-6)